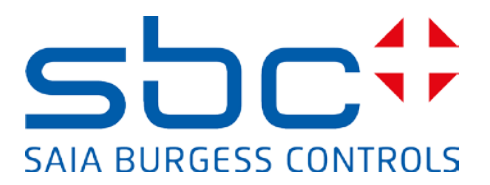

# **Manuel :**

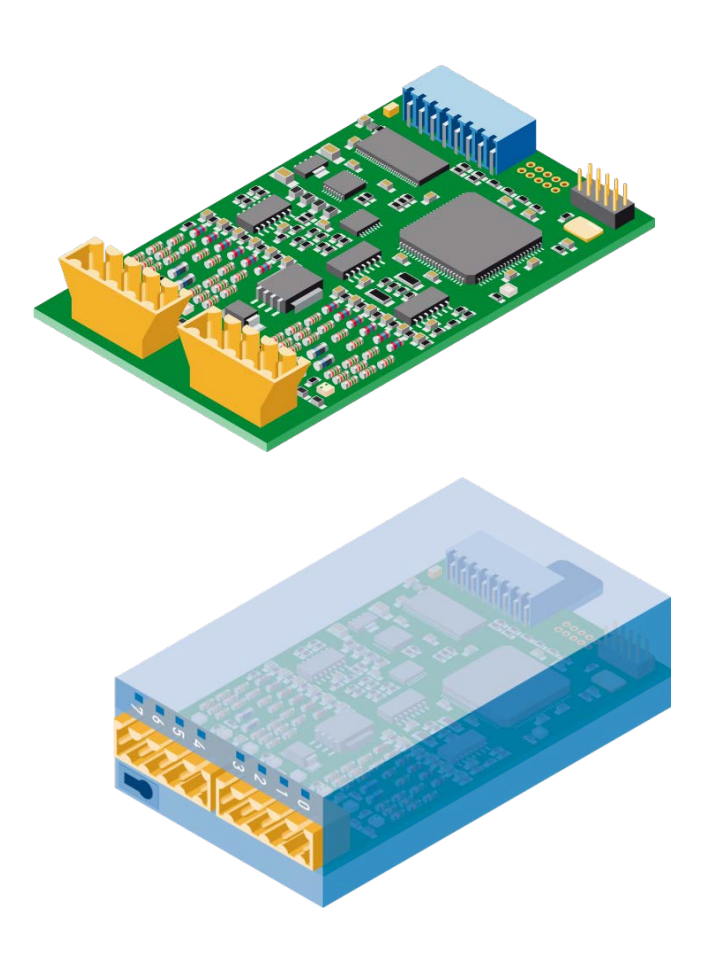

**Module de comptage rapide à 2 voies PCD2/3.H112 Module de comptage rapide à 4 voies PCD2/3.H114** 

# Table des matières

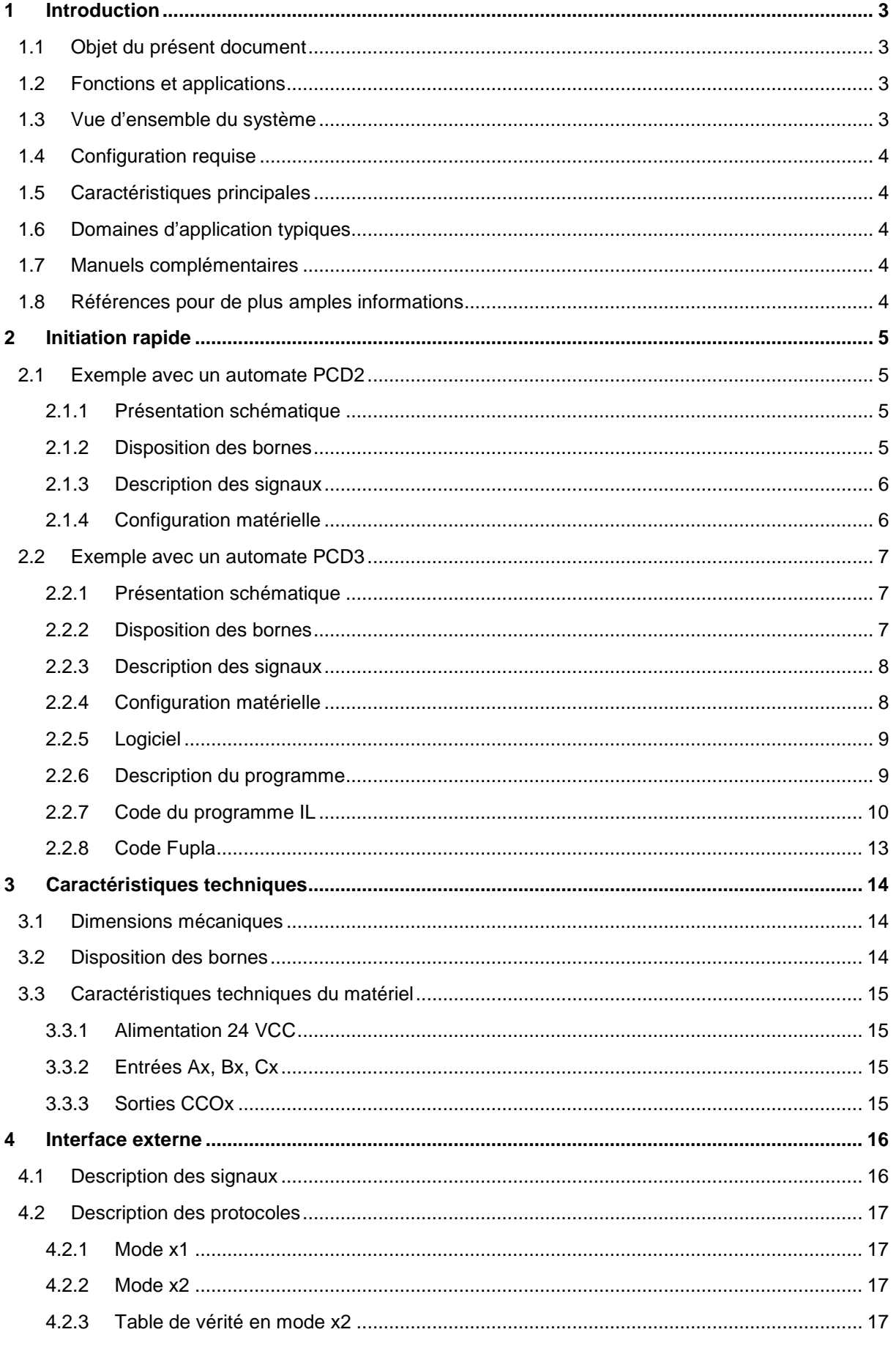

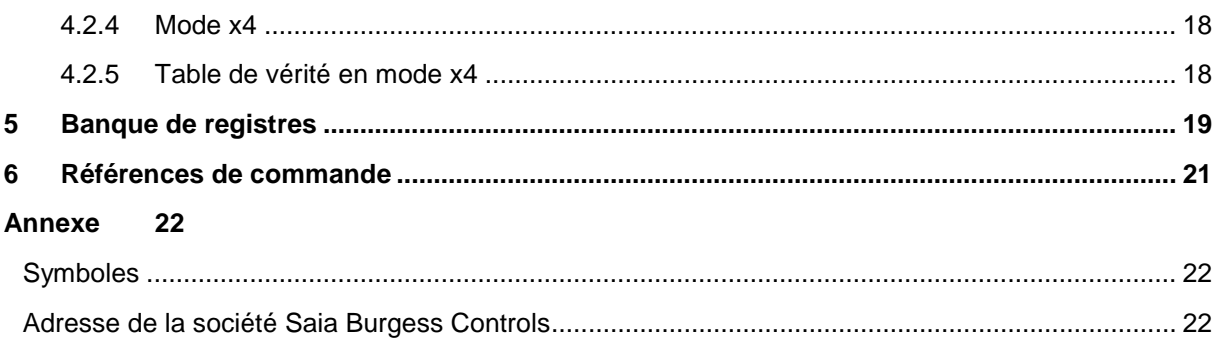

# **Versions du document**

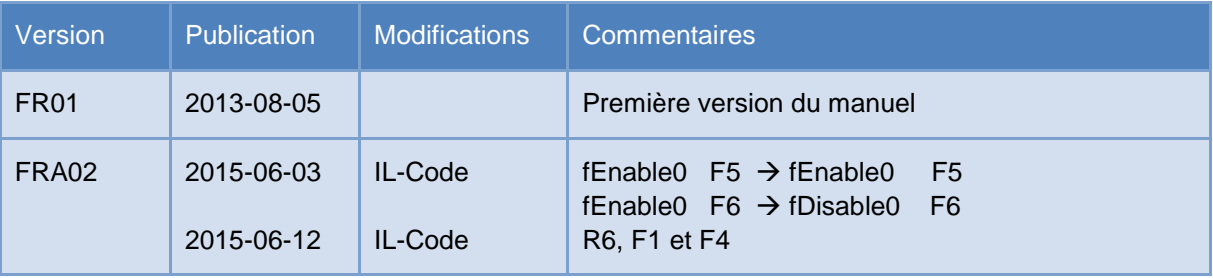

# **Marques déposées**

Les modifications techniques dépendent de l'état de la technique.

Saia-Burgess Controls AG, 2015. © Tous droits réservés.

# <span id="page-3-0"></span>**1 Introduction**

#### <span id="page-3-1"></span>1.1 **Objet du présent document**

Ce document a pour but de fournir des informations utiles, ainsi qu'une description des méthodes de configuration et d'accès aux modules de comptage rapide PCD2/3.H112/4.

### <span id="page-3-2"></span>1.2 **Fonctions et applications**

Ce module universel offre des fonctions de comptage allant jusqu'à 150 kHz pour les automates PCD2 et PCD3. Le PCD et le module de comptage rapide communiquent via le bus d'E/S.

Le module convient tant pour le comptage du nombre de tours, des distances, des volumes, etc., que pour la mesure par comptage d'impulsions. Doté de deux entrées A et B, il reconnaît le sens de rotation des codeurs incrémentaux en mode de comptage ×1, ×2 ou ×4. Les entrées A et B conviennent pour le raccordement de codeurs destinés au comptage croissant/décroissant automatique. Le compteur est chargé avec une valeur de départ. L'indicateur du compteur peut être utilisé pour choisir le sens de comptage (croissant ou décroissant). Un validateur logiciel assure le démarrage et l'arrêt du compteur. Le signal de déclenchement peut

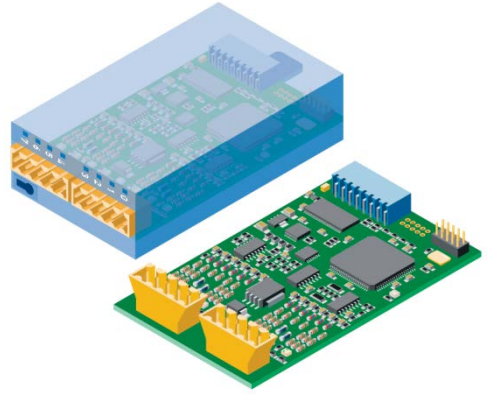

être utilisé pour enregistrer ou lire une valeur intermédiaire. Un signal de préréglage permet de spécifier une valeur de comptage et de la charger systématiquement dans le compteur.

Au terme du comptage, la sortie commandée par compteur (CCO) peut, par exemple, être utilisée pour déclencher des opérations de commutation externes précises ou débloquer une interruption. La sortie CCO est définie ou mise à 0 via l'indicateur CCO.

## <span id="page-3-3"></span>1.3 **Vue d'ensemble du système**

Ci-après un aperçu schématique du système.

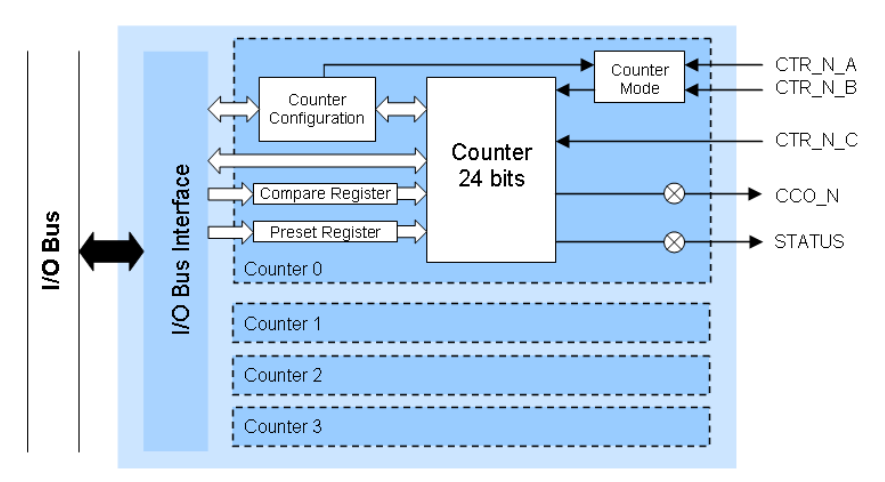

# <span id="page-4-0"></span>1.4 **Configuration requise**

Les fonctionnalités du module de comptage rapide requièrent les versions système suivantes :

- PG5 version 2.1.200 ou supérieure
- **Firmware PCD version 1.22.10** ou supérieure

### <span id="page-4-1"></span>1.5 **Caractéristiques principales**

- 2 (H112) ou 4 (H114) modules de comptage
- 1 sortie CCO (Counter Controlled Output) par compteur
- $\bullet$  2 entrées A et B par compteur
- 1 entrée C configurable par compteur
- Plage de comptage 0 à 16 777 215 (24 bits)
- Filtre numérique sélectionnable pour toutes les entrées (10 kHz à 150 kHz)

### <span id="page-4-2"></span>1.6 **Domaines d'application typiques**

- Automates de manipulation et de montage
- Fonctions de prise et de pose
- Entraînements de palettisation et de montage économiques
- Commande angulaire automatique (par ex. sur des caméras, des projecteurs, des antennes, etc.)
- Positionnement d'axes statiques (set up)

#### <span id="page-4-3"></span>1.7 **Manuels complémentaires**

- Manuel utilisateur PG5 2.1 | 26/732
- Série PCD1 | 26/875
- Série PCD2 | 26/737
- Série PCD3 | 26/789

#### <span id="page-4-4"></span>1.8 **Références pour de plus amples informations**

Pour en savoir plus sur nos produits, veuillez visiter notre site d'assistance [www.sbc-support.ch.](http://www.sbc-support.ch/)

# <span id="page-5-0"></span>**2 Initiation rapide**

#### <span id="page-5-1"></span>2.1 **Exemple avec un automate PCD2**

Pour le projet servant d'exemple, le matériel utilisé est le suivant :

- **PCD2.M5540**
- **PCD2.A400**
- **PCD2.H114**

Ceci est un simple exemple pour démontrer le fonctionnement de base du module PCD2.H114. Nous utilisons uniquement le compteur 0, avec un PCD2.A400 pour simuler les signaux aux entrées A (CTR0\_A), B (CTR0\_B) et C (CTR0\_C).

#### <span id="page-5-2"></span>**2.1.1 Présentation schématique**

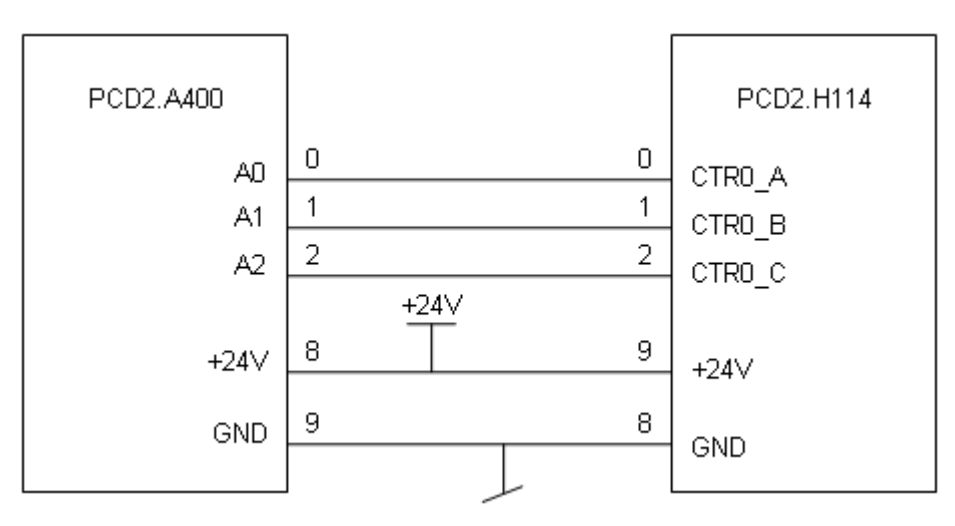

#### <span id="page-5-3"></span>**2.1.2 Disposition des bornes**

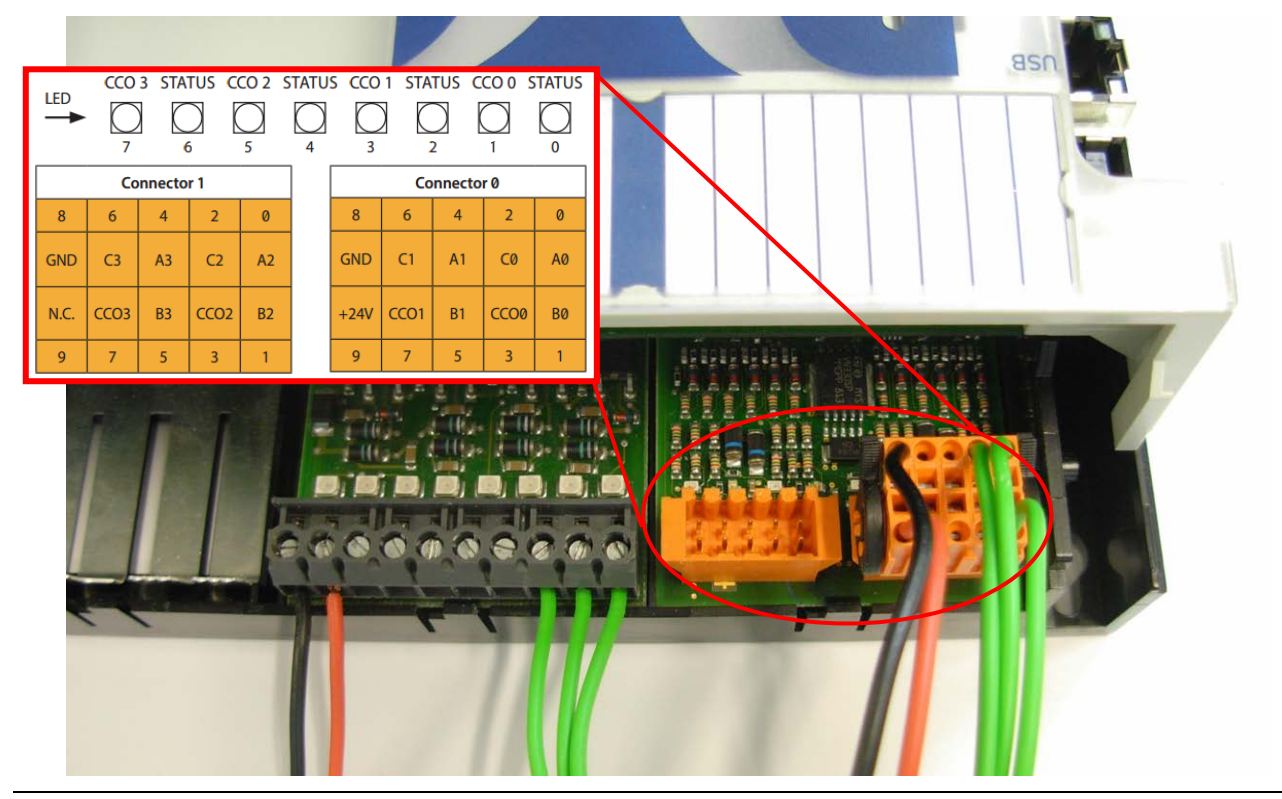

PCD2/3.H112/4 | Document 26-885 | Version FRA02 | 2015-06-02

#### <span id="page-6-0"></span>**2.1.3 Description des signaux**

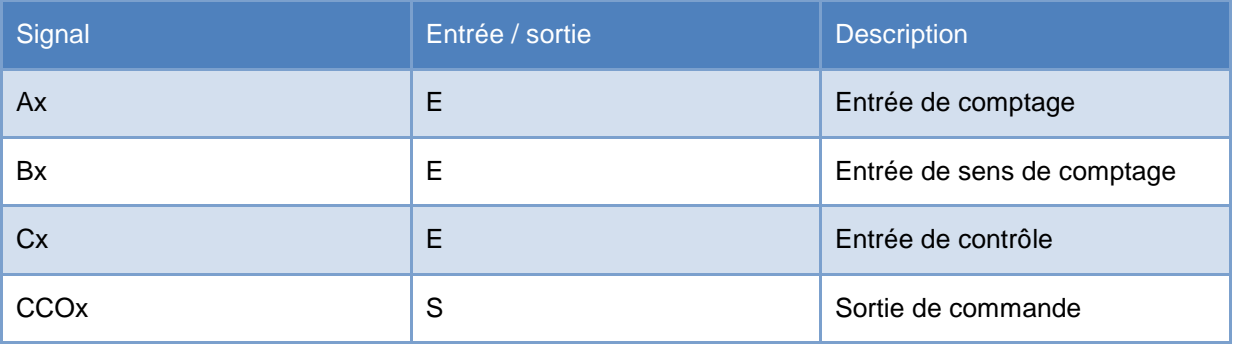

#### <span id="page-6-1"></span>**2.1.4 Configuration matérielle**

Lorsque vous lancez un nouveau projet, la première chose à faire est de sélectionner le CPU <sup>1</sup> et le module<sup>2</sup> appropriés avec le configurateur de périphériques PG5. Vous pouvez accéder au module dans la branche « Special Function Modules for PCD1/2 » de l'arborescence, puis le placer à l'emplacement souhaité par simple glisser-déposer. Dans la fenêtre de propriétés située à droite, vous pouvez spécifier une configuration initiale pour chaque compteur. Il est également possible de modifier les paramètres de chaque propriété dans le programme utilisateur.

| Saia Device Configurator - [Device1.saiadev]                                                                                                    |                                                                  |                                                              |                                  |  |                                                                                                    | $ \blacksquare$ $\times$     |  |
|----------------------------------------------------------------------------------------------------|------------------------------------------------------------------|--------------------------------------------------------------|----------------------------------|--|----------------------------------------------------------------------------------------------------|------------------------------|--|
| $\bullet$ File<br>Edit View Online Tools Window Help                                                                                                    |                                                                  |                                                              |                                  |  |                                                                                                    | $ \overline{P}$ $\times$     |  |
| <b>DCCS \$ FBC S &amp; B B S &amp; B B &amp; B B B &amp;</b>                                                                                                    |                                                                  |                                                              |                                  |  |                                                                                                    |                              |  |
| <b>Selector</b><br>$4 \times$                                                                                                    | Device                                                           |                                                              |                                  |  | : Properties<br>$4 \times$<br>Device: PCD2.M5540                                                                                                    |                              |  |
| El- Memory Modules PCD7 for PCD2/3<br>Communications Modules PCD2 for PCD1/2<br>Communications Modules PCD7 for PCD1/2/3<br>Digital I/O Modules for PCD1/2<br>Analogue I/O Modules for PCD1/2<br>Special Function Modules for PCD1/2<br>PCD2.H100, Counting Module, 20kHz |                                                                  | Docerintier                                                  |                                  |  |                                                                                                    |                              |  |
|                                                                                                    | CPU with 1M Bytes RAM, 8 I/O slots (expandable), 3<br>PCD2.M5540 |                                                              |                                  |  | E Firmware<br>Firmware version                                                                                                    | V1.11.25 or newer compatible |  |
|                                                                                                    | <b>Ethernet Protocols</b><br>Section<br>Description              |                                                              |                                  |  | □ Memory<br>Code/Text/Extension Memory 1024K Bytes RAM<br>Extension Memory Backup Siz None<br>User Program Memory Backur 1024K Bytes<br>$\boxminus$ Options |                              |  |
|                                                                                                    |                                                                  |                                                              |                                  |  |                                                                                                    |                              |  |
|                                                                                                    |                                                                  |                                                              |                                  |  |                                                                                                    |                              |  |
| PCD2.H110, Counting Module, 100kHz                                                                                                    |                                                                  | Transfer Protocols FTP, HTTP Direct Protocols                |                                  |  |                                                                                                    |                              |  |
| PCD2 112 Counting Module with 2 Court                                                                                                    | IP Protocols<br>DHCP, DNS, SNTP, SNMP protocols                  |                                                              |                                  |  |                                                                                                    |                              |  |
| PCD2.H114, Counting Module with 4 Cour<br><b>MARINE AND DESCRIPTION OF A REAL PROPERTY</b><br>PCD2.H210, Stepper Motor Controller                                                                                                    | <b>Memory Slots</b>                                              |                                                              |                                  |  | Reset Output Enable                                                                                                    | No                           |  |
|                                                                                                    |                                                                  |                                                              |                                  |  | XOB 1 Enable                                                                                                    | No                           |  |
|                                                                                                    |                                                                  | Slot Type<br>Description                                     |                                  |  | Run/Stop Switch Enable                                                                                                    | Yes                          |  |
| PCD2.H310, Servo Motor Cortroller, 1 axi:                                                                                                    | M1                                                               |                                                              |                                  |  | □ Password                                                                                                    |                              |  |
| PCD2.H311, Servo Motor Controller, 1 axi-                                                                                                    | M <sup>2</sup>                                                   |                                                              |                                  |  | Password Enabled                                                                                                    | No                           |  |
| PCD2.H320, Servo Motor Controller, 2 axe                                                                                                    |                                                                  |                                                              |                                  |  | Password                                                                                                    |                              |  |
| PCD2.H322, Servo Motor Controller, 1 axis<br>PCD2.H325, Servo Motor Controller <sup>2</sup> axe                                                                                                    | <b>Onboard Communications</b>                                    |                                                              |                                  |  | Inactivity Timeout [minutes]  1                                                                                                    |                              |  |
|                                                                                                    |                                                                  |                                                              |                                  |  | $\boxminus$ 5-Bus                                                                                                    |                              |  |
| PCD2.H327. Servo Motor Controller. Aaxi:<br>Multi-Function Modules for PCD2                                                                                                    | Location                                                         | Type                                                         | Description                      |  | S-Bus Support                                                                                                    | Yes                          |  |
| Memory Modules PCD2 for PCD2                                                                                                    | Onboard                                                          | RS-232/RS-485 PGU                                            | RS-232 or RS-485, PGU or gene    |  | <b>Station Number</b>                                                                                                    | 44                           |  |
| Expansion Modules PCD2 for PCD2/3<br>Expansion Modules PCD3 for PCD2/3                                                                                                    | Onboard<br>Onboard                                               | RS-485/S-Net                                                 | RS-485 port for Profi-S-Bus or q |  | $\boxminus$ Input/Output Handling                                                                                                    |                              |  |
|                                                                                                    |                                                                  | <b>USB</b>                                                   | Universal Serial Bus port, PGU   |  | Input/Output Handling Enable Yes                                                                                                    |                              |  |
| Digital I/O Modules for PCD3                                                                                                    | Onboard                                                          | Ethernet                                                     | Ethernet port.                   |  | Peripheral Addresses Definitic Auto (recommended)                                                                                                    |                              |  |
| Analogue I/O Modules for PCD3                                                                                                    | Socket A1                                                        |                                                              |                                  |  | <b>E</b> Power Supply                                                                                                    |                              |  |
| Special Function Modules for PCD3                                                                                                    | Socket A2                                                        |                                                              |                                  |  | Current Available 5V [mA]                                                                                                    | 1400                         |  |
| Fi-Multi-Function Modules for PCD3                                                                                                    | Socket C                                                         |                                                              |                                  |  | Current Available V+ [mA]                                                                                                    | 400                          |  |
|                                                                                                    |                                                                  |                                                              |                                  |  | Current Used 5V [mA]                                                                                                    | 80                           |  |
|                                                                                                    | <b>Onbeard VO Slots</b>                                          |                                                              |                                  |  | Current Used V+ [mA]                                                                                                    | 4                            |  |
|                                                                                                    | Description<br>Slot Type                                         |                                                              |                                  |  | <b>El Web Server</b>                                                                                                    |                              |  |
|                                                                                                    |                                                                  |                                                              |                                  |  | Default Page                                                                                                    | start.htm                    |  |
|                                                                                                    |                                                                  | Slot 0 PCD2.H114<br>Counting module with 4 counters up to 15 |                                  |  | Display Root Content Enable Ves                                                                                                    |                              |  |

*Configurateur de périphériques : exemple avec un automate PCD2*

Les configurations spécifiées dans le programme utilisateur ont une priorité supérieure à celles du configurateur de périphériques.

## <span id="page-7-0"></span>2.2 **Exemple avec un automate PCD3**

Pour le projet servant d'exemple, le matériel utilisé est le suivant :

- **PCD3.M5540**
- **PCD3.A400**
- **PCD3.H114**

Ceci est un simple exemple pour démontrer le fonctionnement de base du module PCD3.H114. Nous utilisons uniquement le compteur 0 avec un PCD3.A400 pour simuler les signaux aux entrées A (CTR0\_A), B (CTR0\_B) et C (CTR0\_C).

#### <span id="page-7-1"></span>**2.2.1 Présentation schématique**

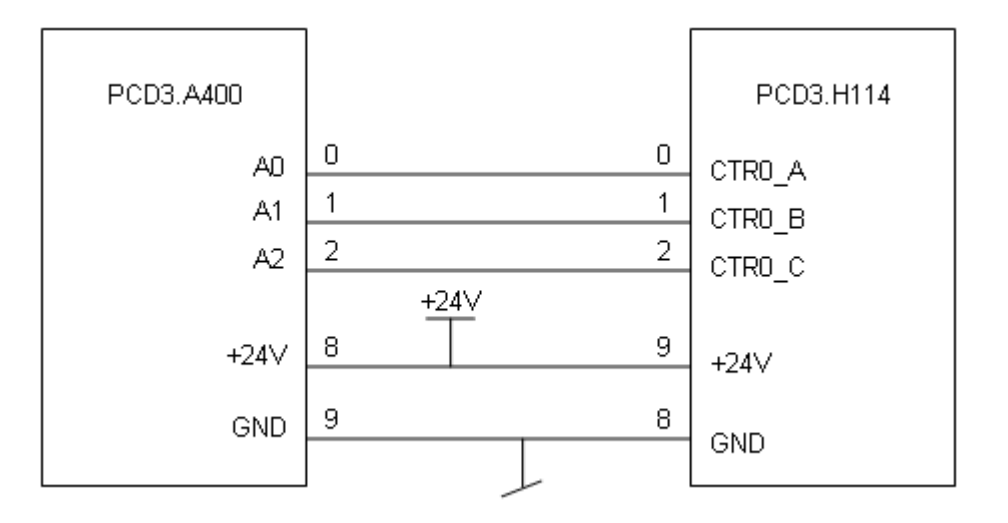

#### <span id="page-7-2"></span>**2.2.2 Disposition des bornes**

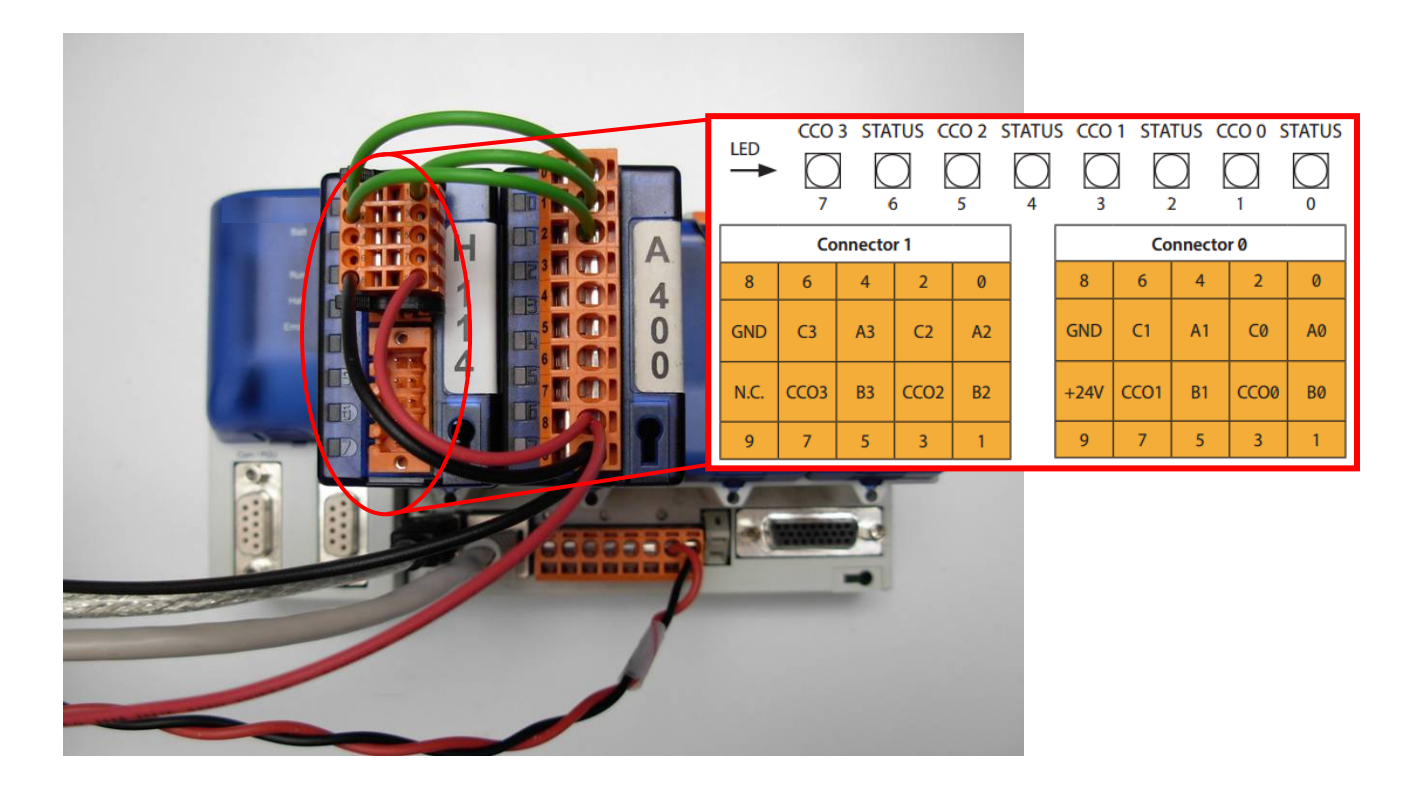

#### <span id="page-8-0"></span>**2.2.3 Description des signaux**

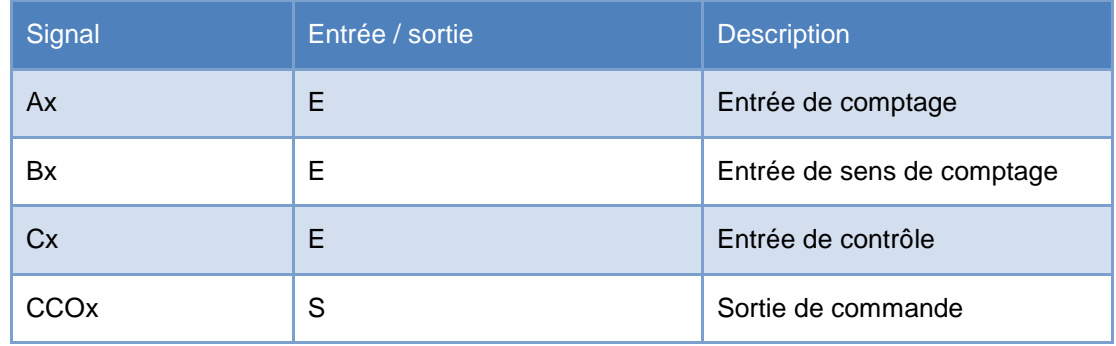

#### <span id="page-8-1"></span>**2.2.4 Configuration matérielle**

Lorsque vous lancez un nouveau projet, la première chose à faire est de sélectionner le CPU <sup>1</sup> et le module<sup>2</sup> appropriés avec le configurateur de périphériques Saia. Vous pouvez accéder au module dans la branche « Special Function Modules for PCD3 » de l'arborescence, puis le placer à l'emplacement souhaité par simple glisser-déposer. Dans la fenêtre de propriétés située à droite, vous pouvez spécifier une configuration initiale pour chaque compteur. Il est également possible de modifier les paramètres de chaque propriété dans le programme utilisateur.

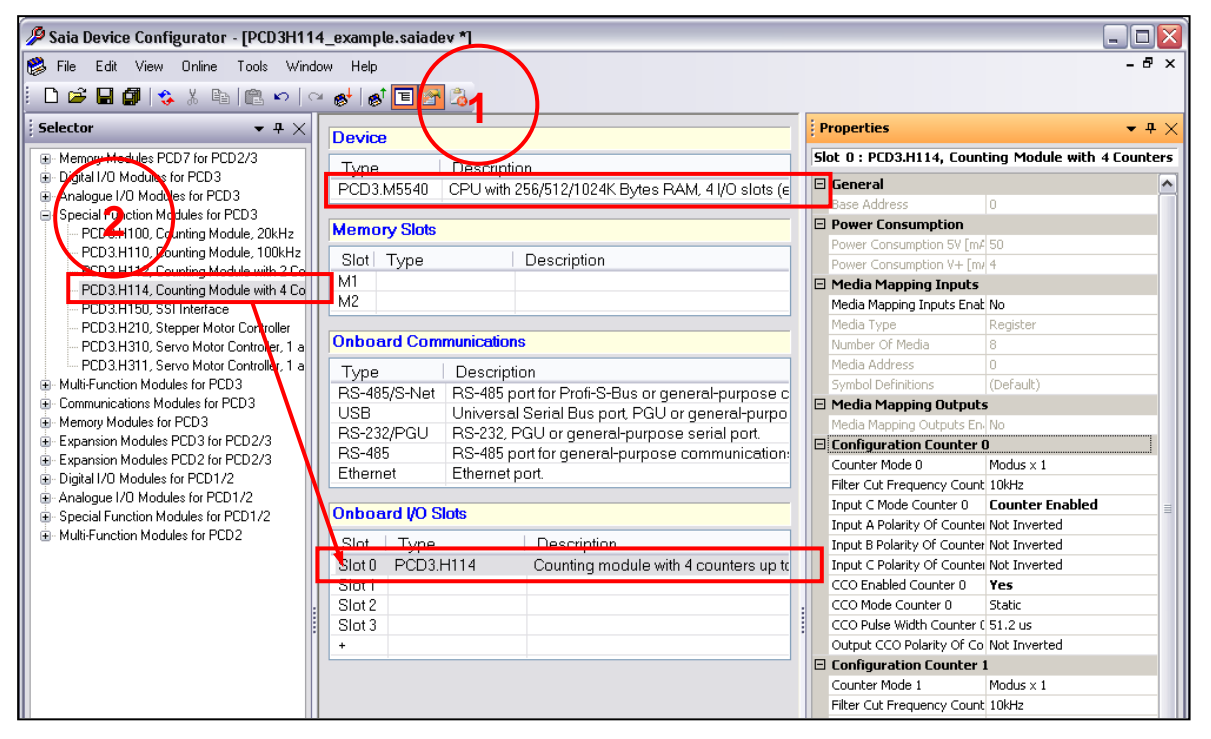

*Configurateur de périphériques : exemple avec un automate PCD*

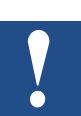

Les configurations spécifiées dans le programme utilisateur ont une priorité supérieure à celles du configurateur de périphériques.

#### <span id="page-9-0"></span>**2.2.5 Logiciel**

Les réglages initiaux du configurateur de périphériques sont indiqués ci-après :

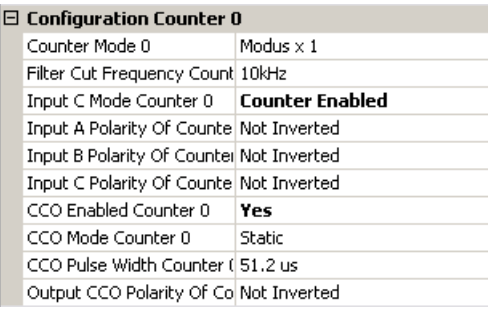

Le programme retenu pour l'exemple met l'entrée B à l'état haut et génère des impulsions sur l'entrée A. Dans cette configuration, le compteur est incrémenté à chaque front montant de l'entrée A. L'entrée C est configurée en mode « Counter Enable ». Elle est mise à l'état haut par le programme.

La sortie CCO sera activée une fois la valeur du registre de comparaison atteinte. Le mode CCO est statique, le paramètre « CCO Pulse Width Counter 0 » n'a aucun effet ici.

Le configurateur de périphériques permet de configurer certains paramètres, mais pas tous. Il s'agit simplement d'une configuration de base. Pour réaliser une configuration complète, il faut écrire les valeurs correspondantes dans le « registre de configuration des E/S » et le « registre de mode ». Pour plus d'informations, veuillez vous reporter au chapitre 5.

#### <span id="page-9-1"></span>**2.2.6 Description du programme**

Ce programme montre une utilisation simple du module PCD3.H114. Les paramètres de base sont réglés via le configurateur de périphériques. Seul le compteur 0 est utilisé.

S'il n'y a aucun changement pendant l'exécution du programme, le compteur 0 s'incrémente à chaque front montant de l'entrée A. Les différents indicateurs permettent de réaliser certaines opérations comme la remise à 0, le préréglage, etc.

Mettez un indicateur à l'état haut pour voir l'effet. Si vous souhaitez changer n'importe quel paramètre, vous devez d'abord modifier la valeur du registre, puis positionner l'indicateur correspondant. Les impulsions de l'entrée A sont spécifiées sur la feuille Fupla. Dans cet exemple, les modes X2 et X4 ne sont pas disponibles, car l'entrée B est toujours à l'état haut ; seule l'entrée A change d'état.

# <span id="page-10-0"></span>**2.2.7 Code du programme IL**

#### Définitions :

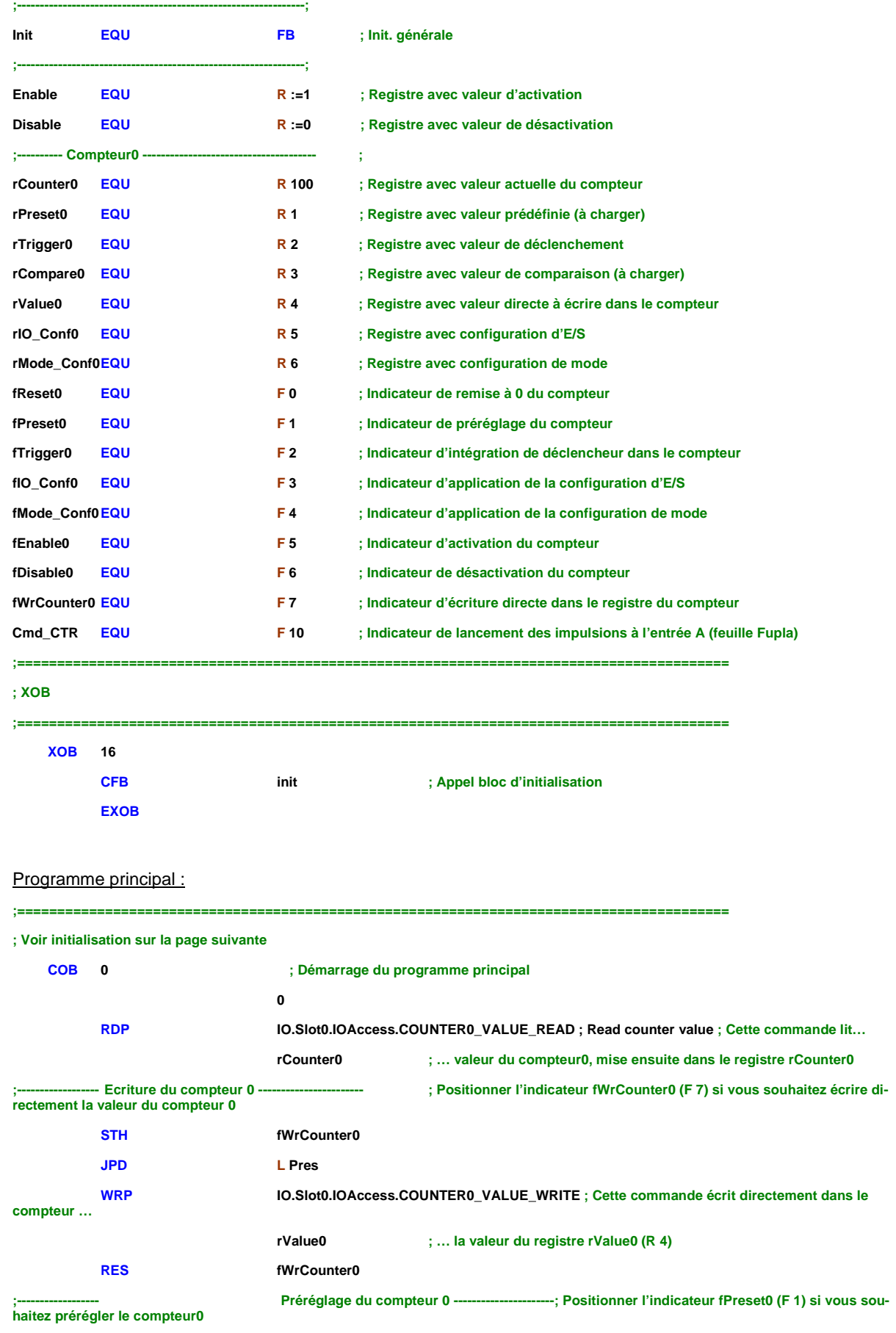

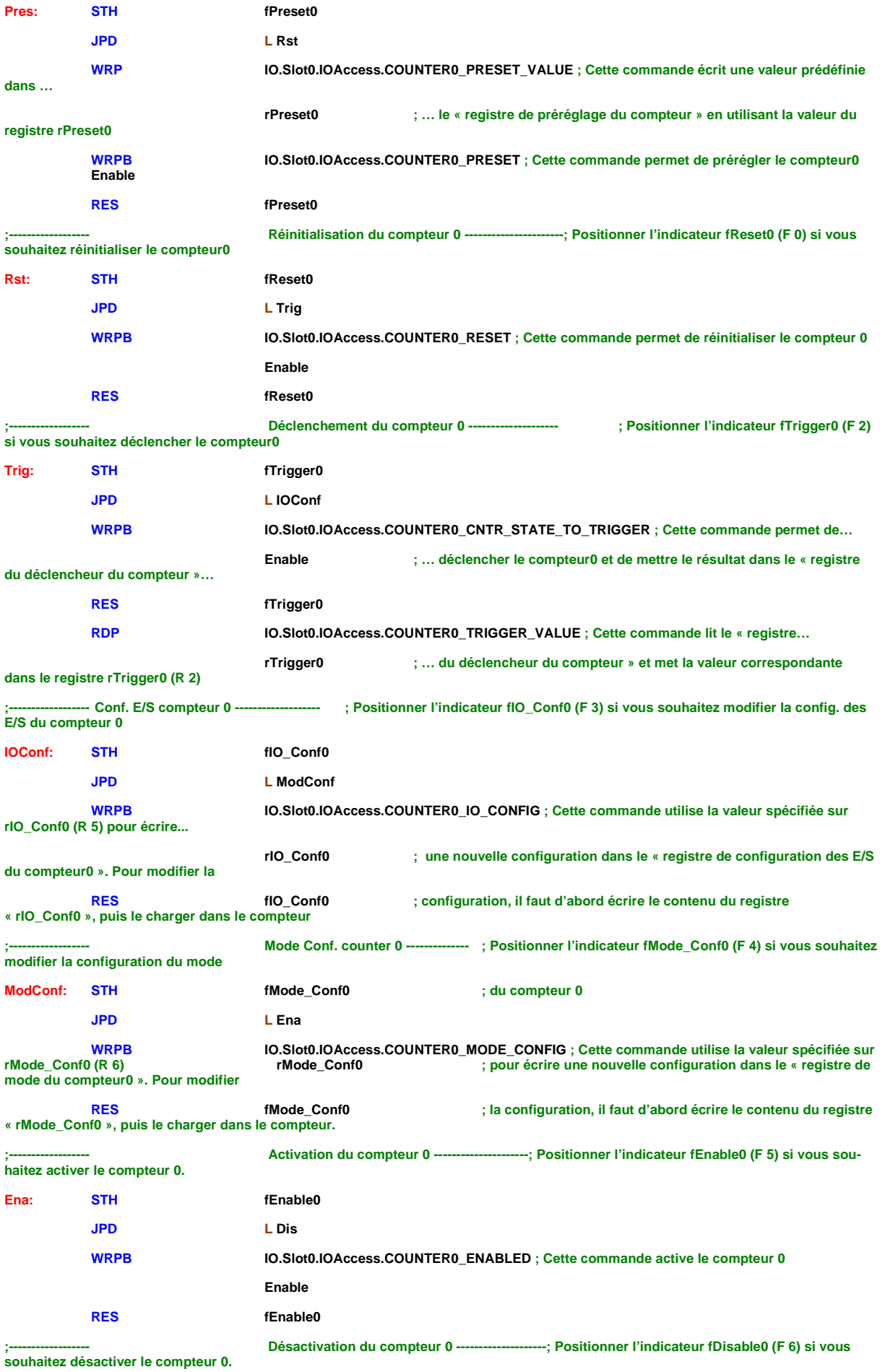

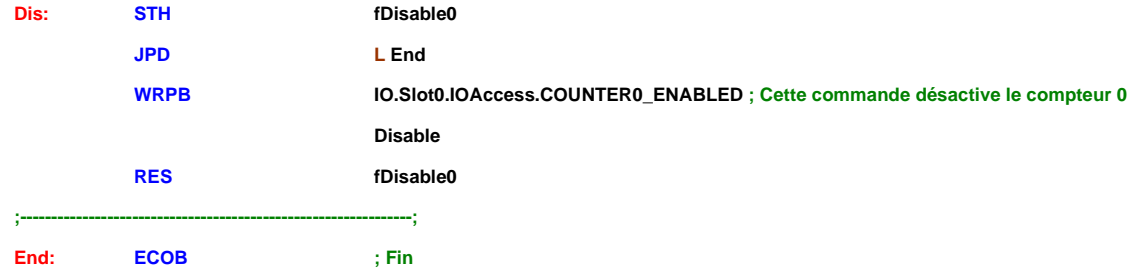

#### Initialisation :

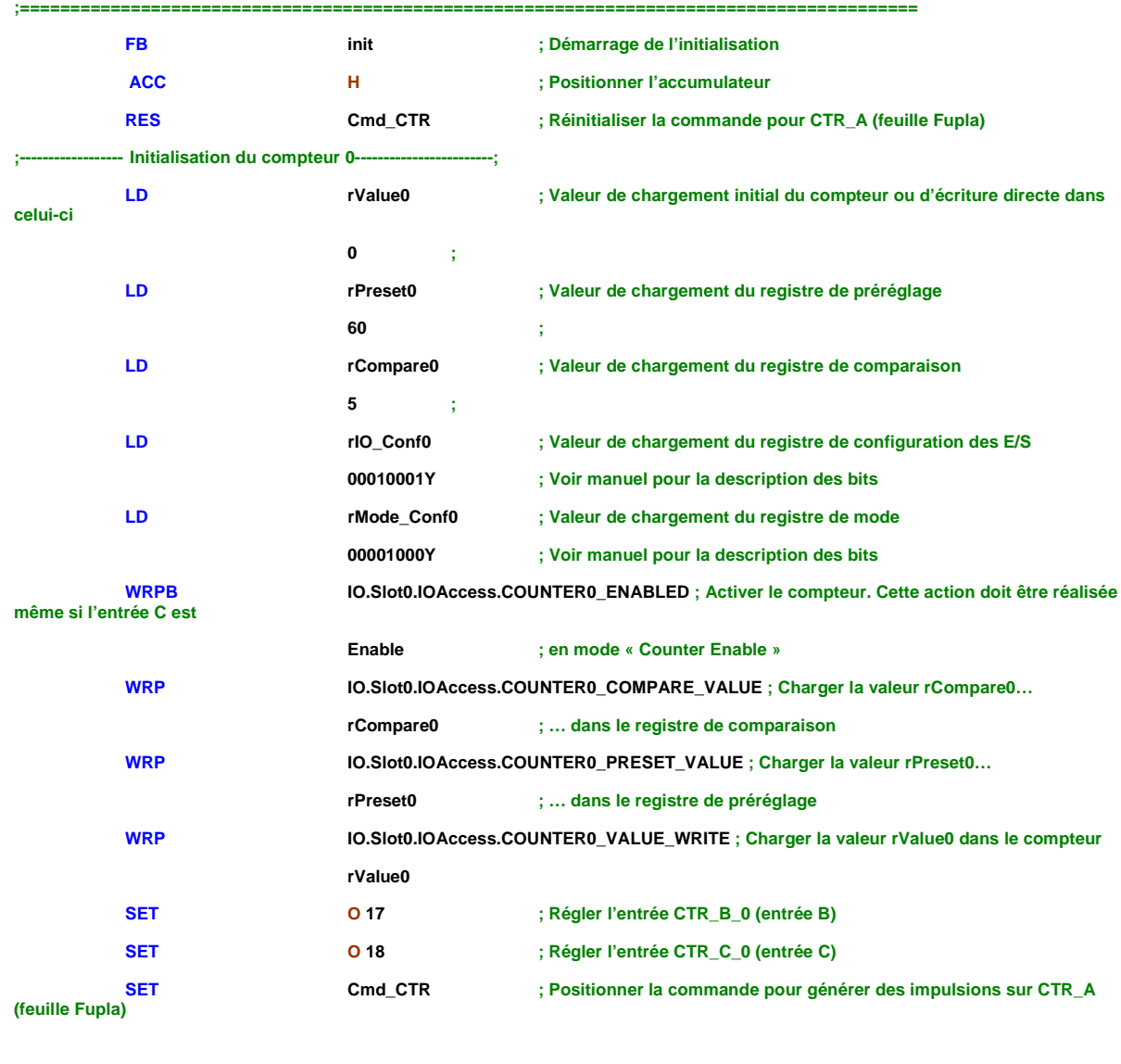

**EFB ; Fin de l'initialisation**

**;=========================================================================================**

#### <span id="page-13-0"></span>**2.2.8 Code Fupla**

L'indicateur « Cmd\_CTR » est positionné à la fin de l'initialisation. Cmd\_CTR active le clignoteur et l'entrée A clignote à une cadence temporisée de 0,4 s.

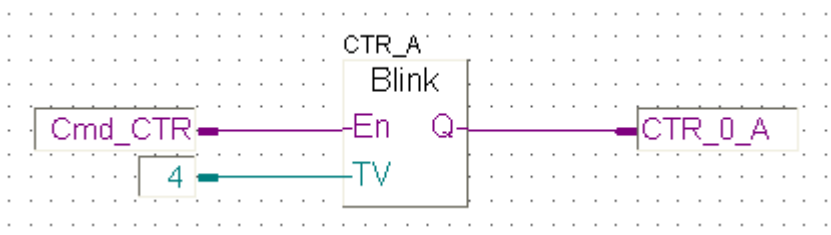

#### **Description de la boîte de fonctions**

Entrées / sorties

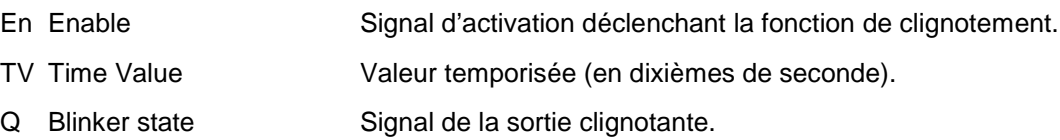

Cette fonction active le clignotement de la sortie Q selon une séquence temporisée aussi longtemps que l'entrée d'activation (Enable) est à l'état haut. La valeur temporisée est exprimée en dixièmes de seconde. « Q » passe à l'état bas lorsque « En » se trouve au niveau bas.

# <span id="page-14-0"></span>**3 Caractéristiques techniques**

# <span id="page-14-1"></span>3.1 **Dimensions mécaniques**

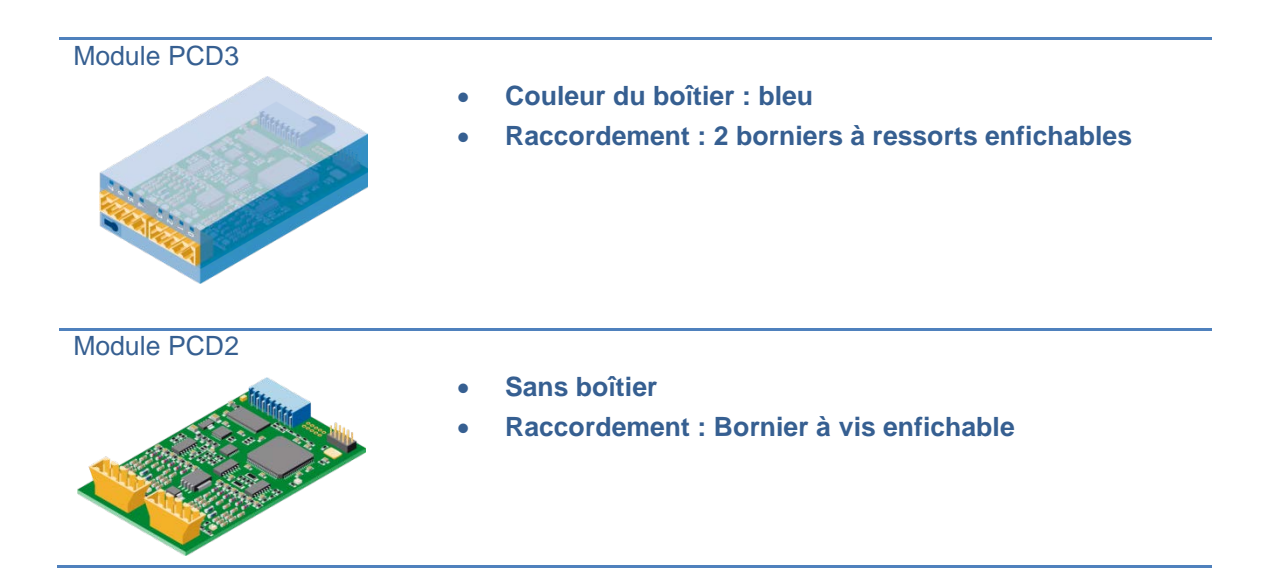

# <span id="page-14-2"></span>3.2 **Disposition des bornes**

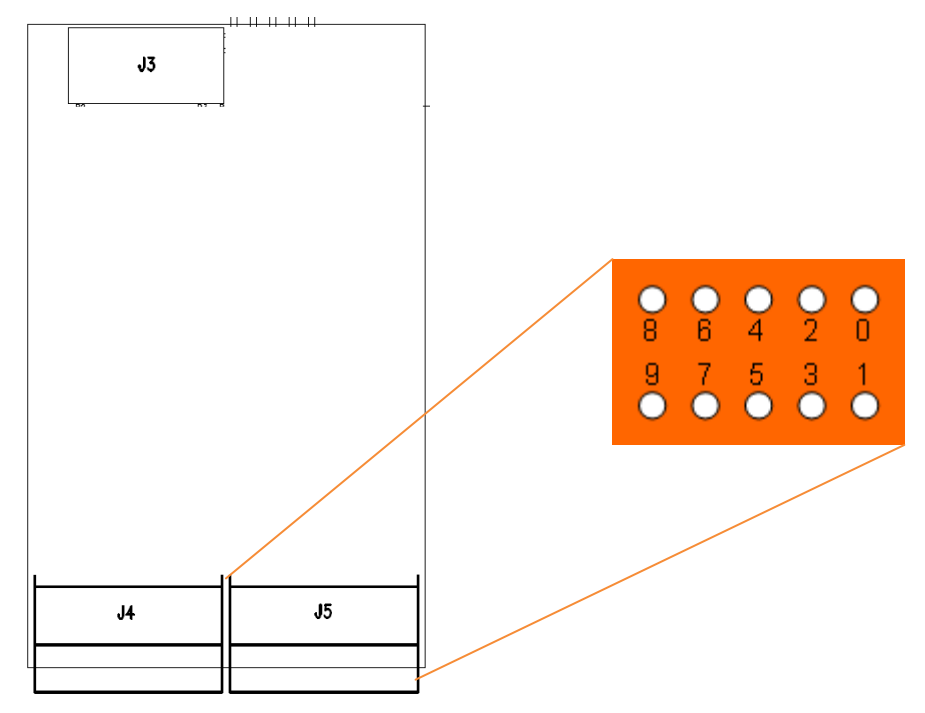

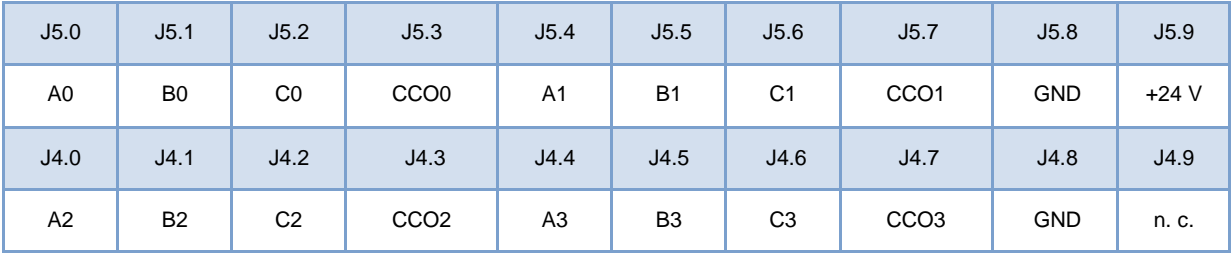

# <span id="page-15-0"></span>3.3 **Caractéristiques techniques du matériel**

#### <span id="page-15-1"></span>**3.3.1 Alimentation 24 VCC**

L'alimentation externe 24 VCC est utilisée pour les sorties CCO.

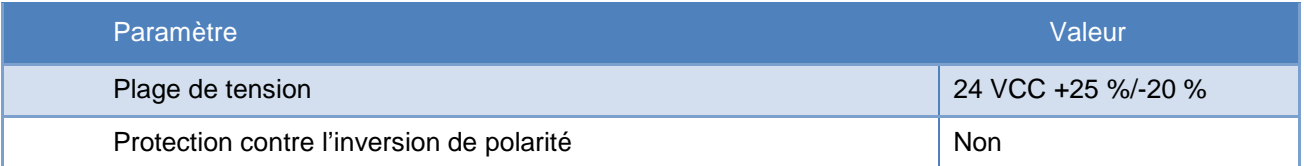

### <span id="page-15-2"></span>**3.3.2 Entrées Ax, Bx, Cx**

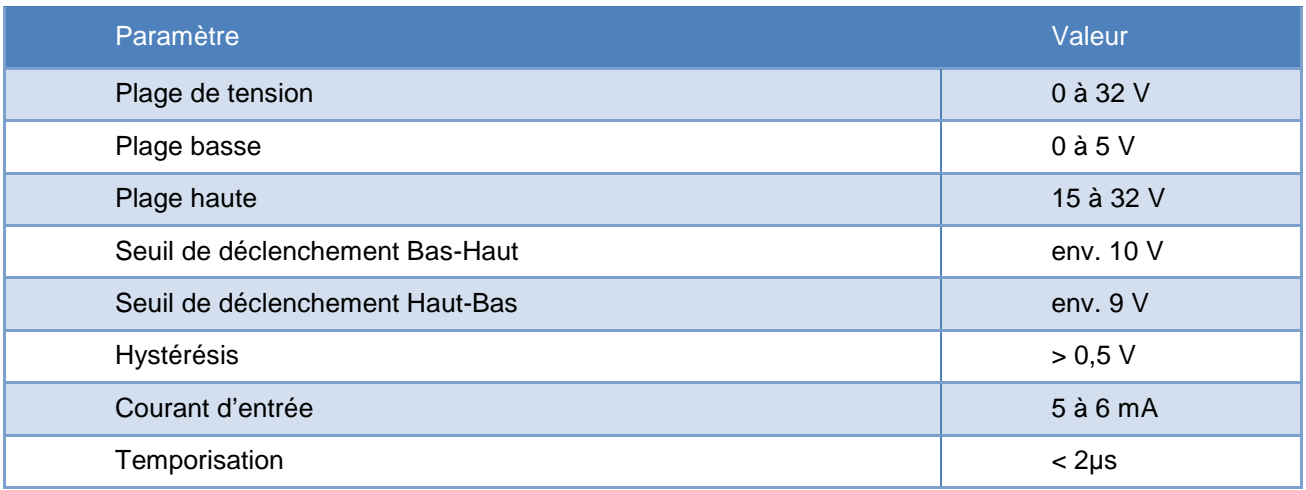

#### <span id="page-15-3"></span>**3.3.3 Sorties CCOx**

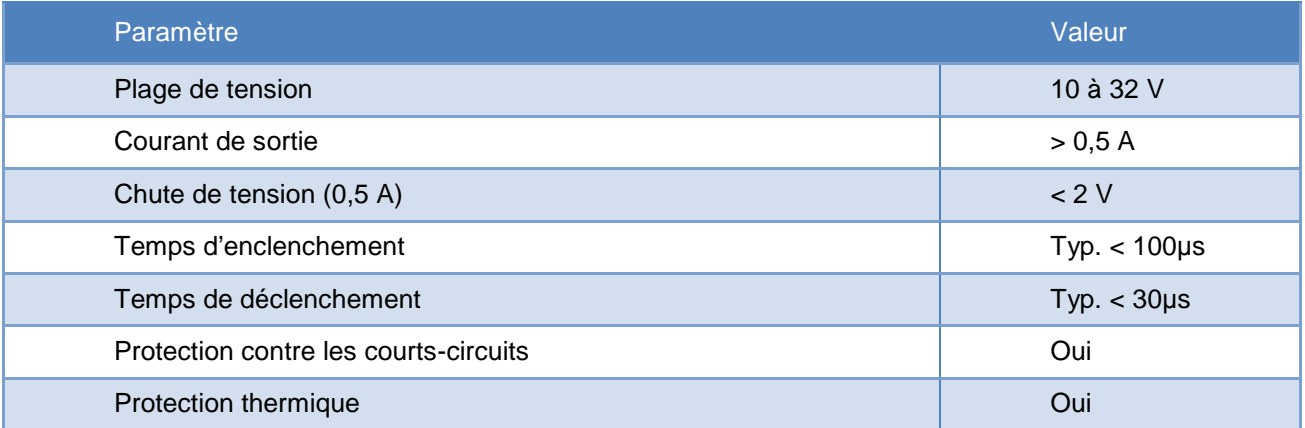

# <span id="page-16-0"></span>**4 Interface externe**

## <span id="page-16-1"></span>4.1 **Description des signaux**

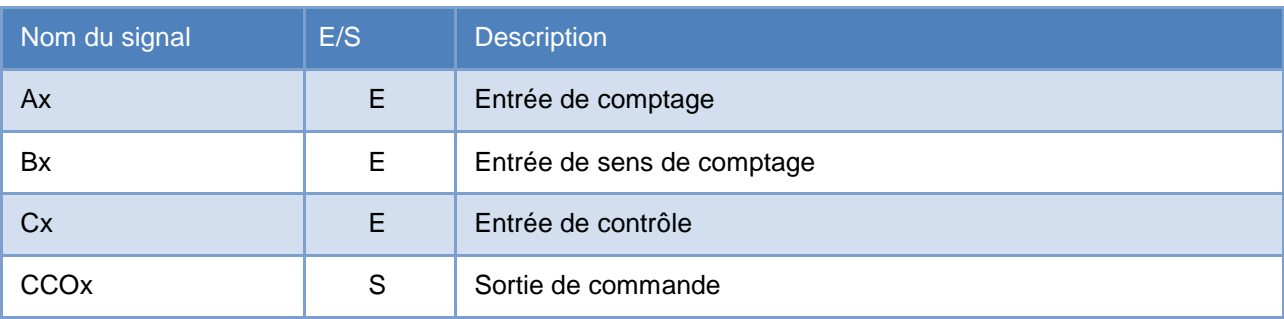

Les entrées Ax et Bx sont utilisées comme entrées de comptage. L'entrée Cx sert à définir plusieurs fonctions, telles que :

- le déclenchement (Trigger, sensible au front) ;
- l'activation du compteur (Counter Enable, sensible à l'état) ;
- le préréglage du compteur (Counter Preset, sensible au front) ;
- la réinitialisation du compteur (Counter Reset, sensible au front).

L'interprétation des signaux Ax et Bx est décrite dans le chapitre ci-dessous.

# <span id="page-17-0"></span>4.2 **Description des protocoles**

#### <span id="page-17-1"></span>**4.2.1 Mode x1**

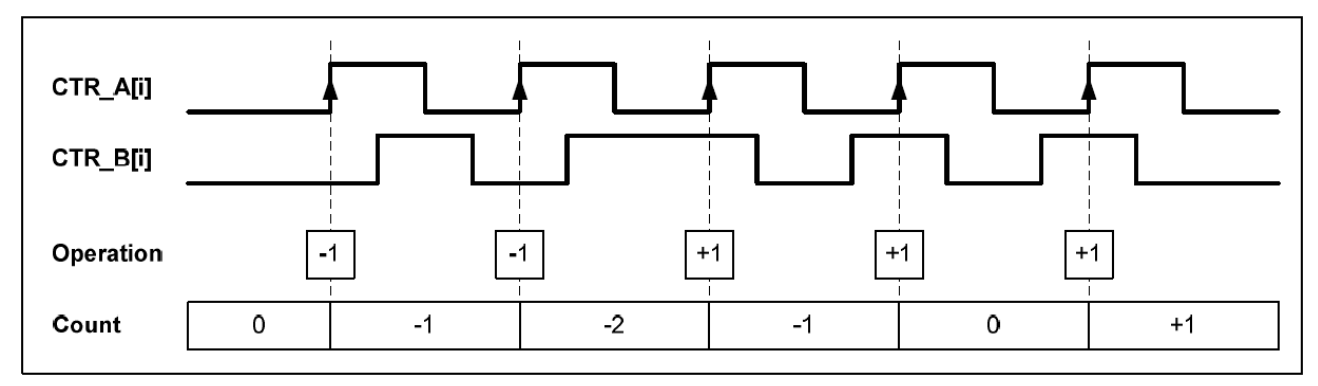

Dans ce mode, le compteur avance à chaque front montant du signal Ax et le sens de comptage dépend de l'état du signal Bx.

#### Table de vérité en mode x1

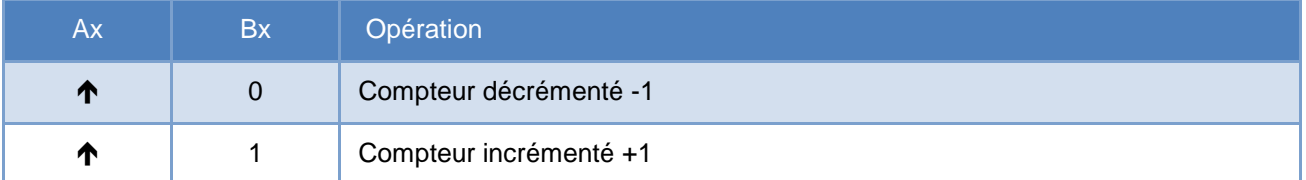

#### <span id="page-17-2"></span>**4.2.2 Mode x2**

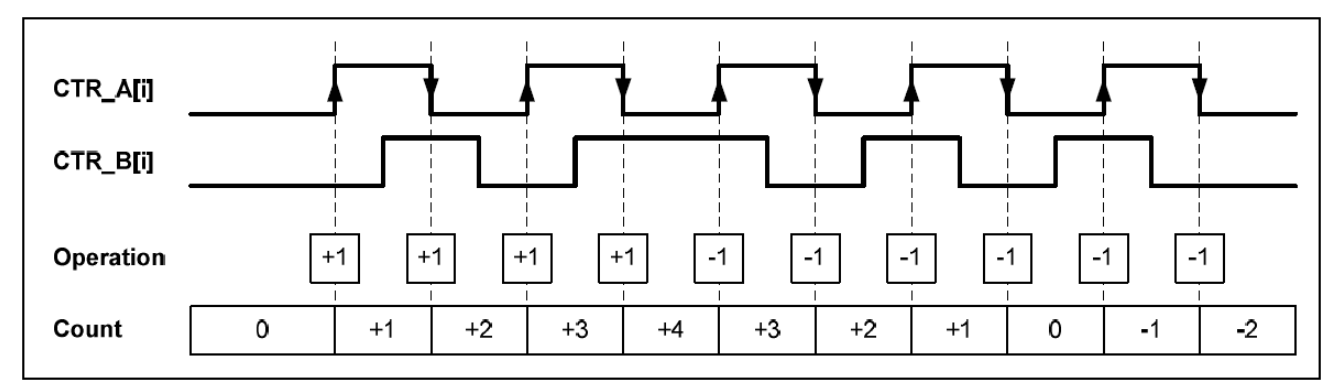

Dans ce mode, le compteur avance à chaque front (montant ou descendant) du signal Ax et le sens de comptage dépend de l'état du signal Bx.

#### <span id="page-17-3"></span>**4.2.3 Table de vérité en mode x2**

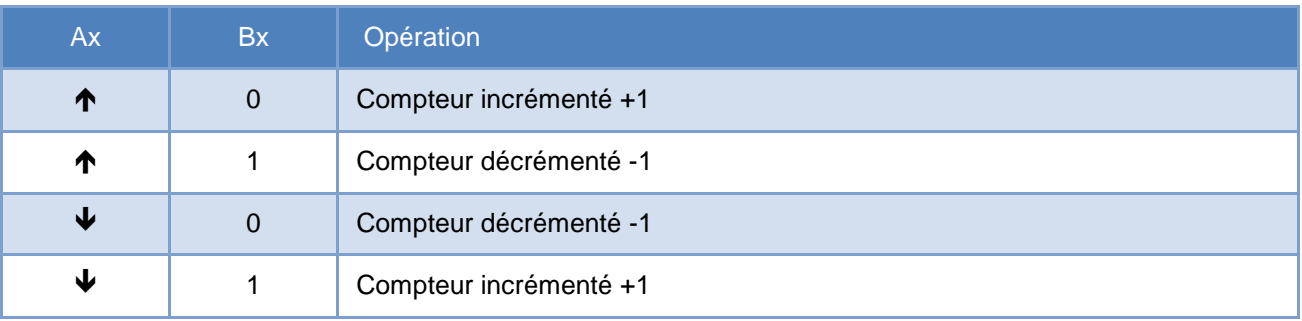

#### <span id="page-18-0"></span>**4.2.4 Mode x4**

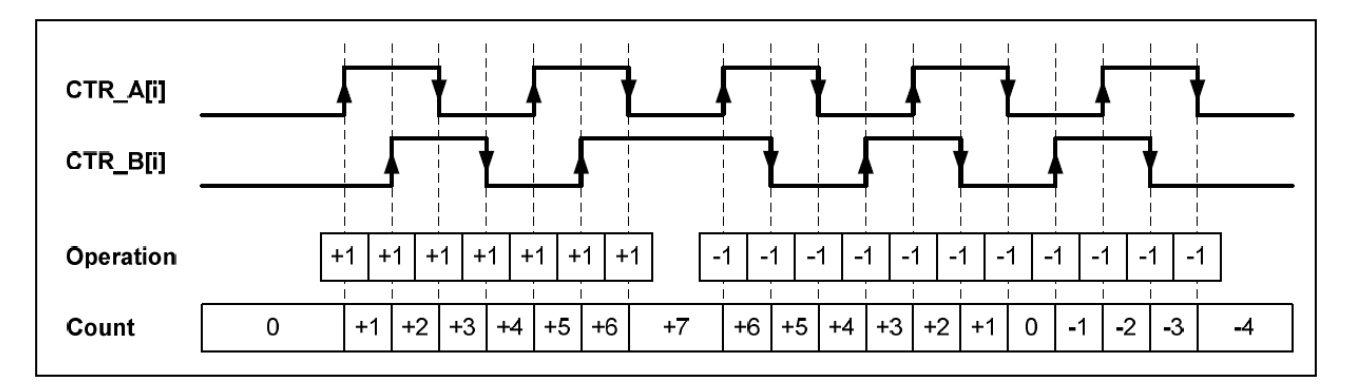

Dans ce mode, les quatre fronts des signaux Ax et Bx sont pris en compte par le compteur et le sens de comptage dépend de l'état des entrées. Voir tableau ci-dessous.

#### <span id="page-18-1"></span>**4.2.5 Table de vérité en mode x4**

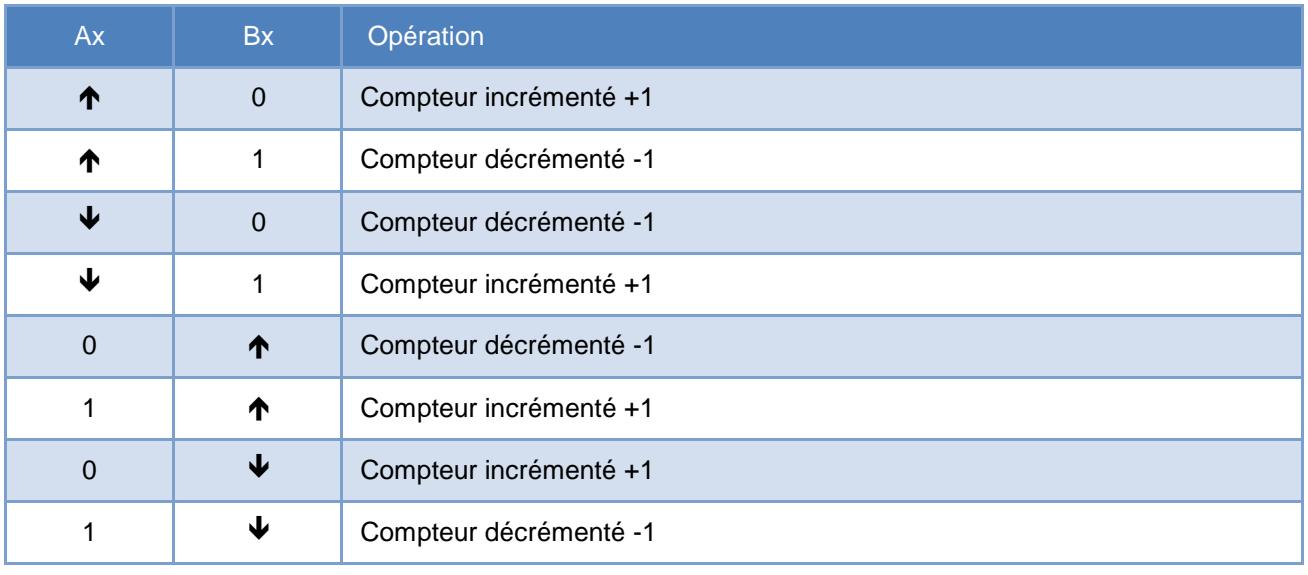

# <span id="page-19-0"></span>**5 Banque de registres**

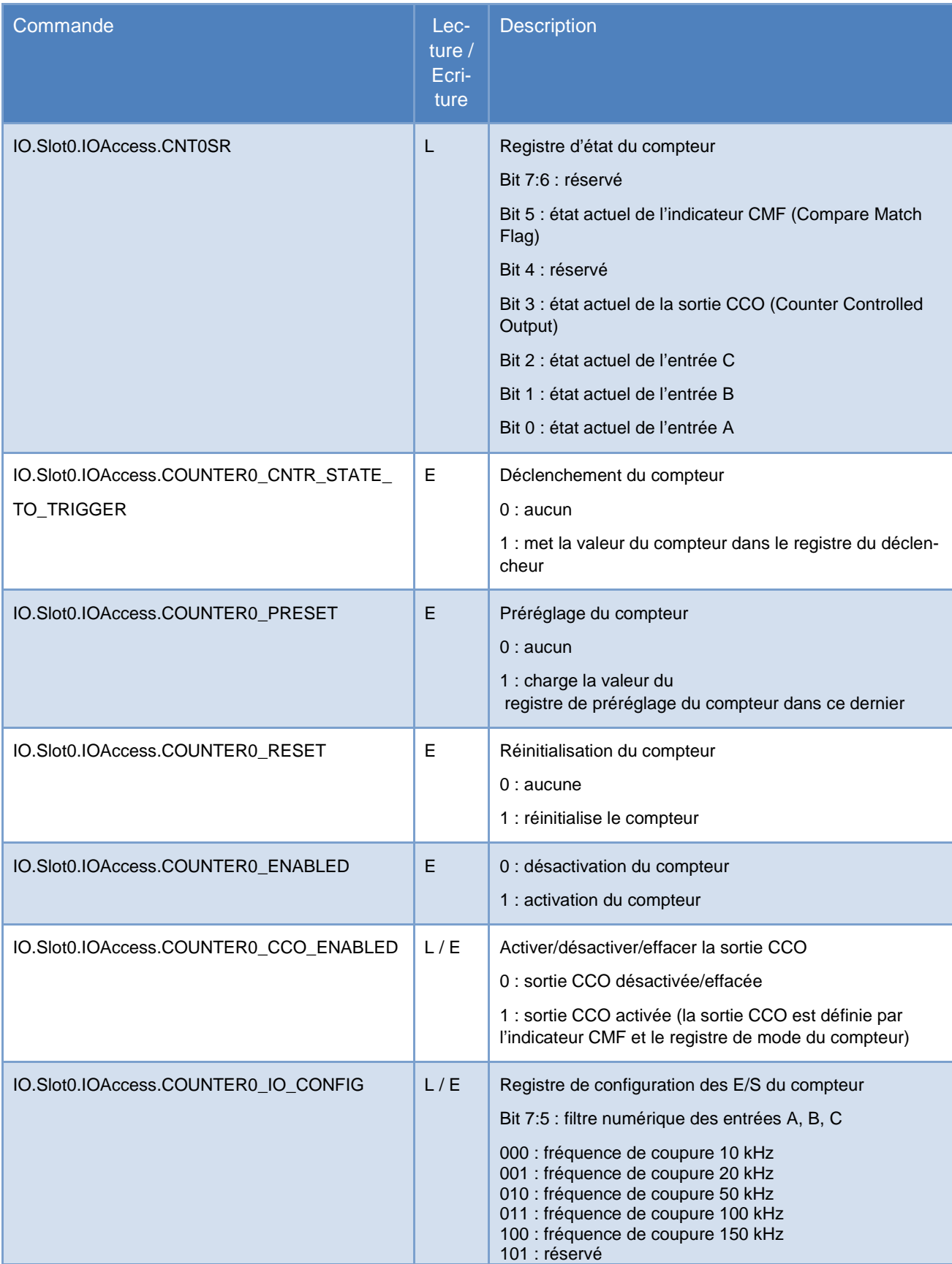

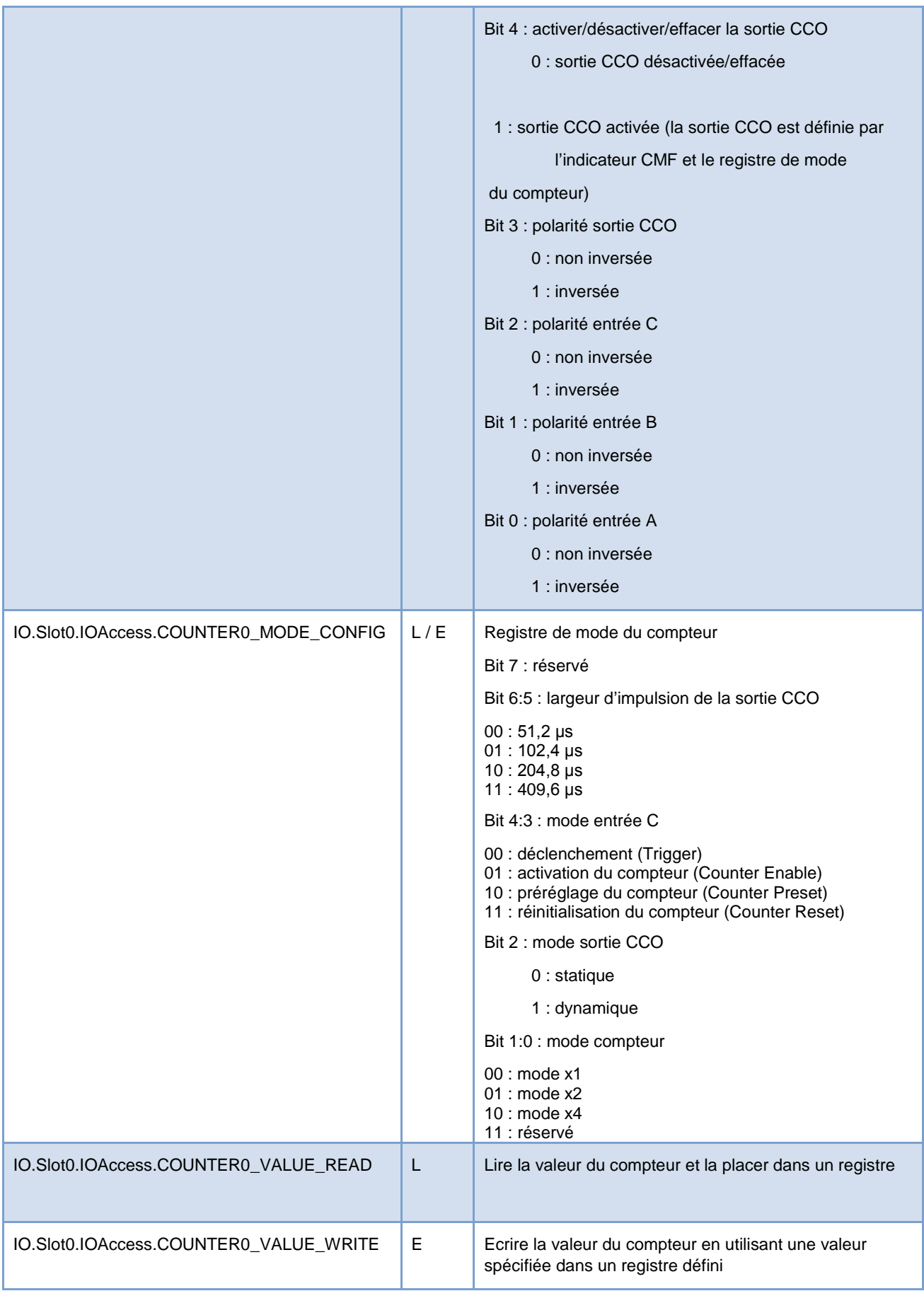

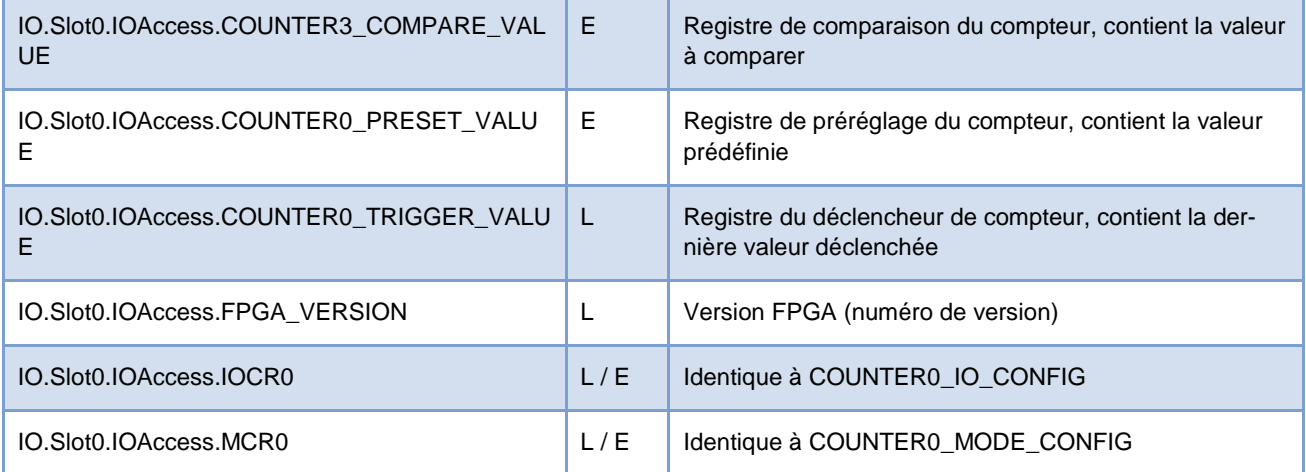

# <span id="page-21-0"></span>**6 Références de commande**

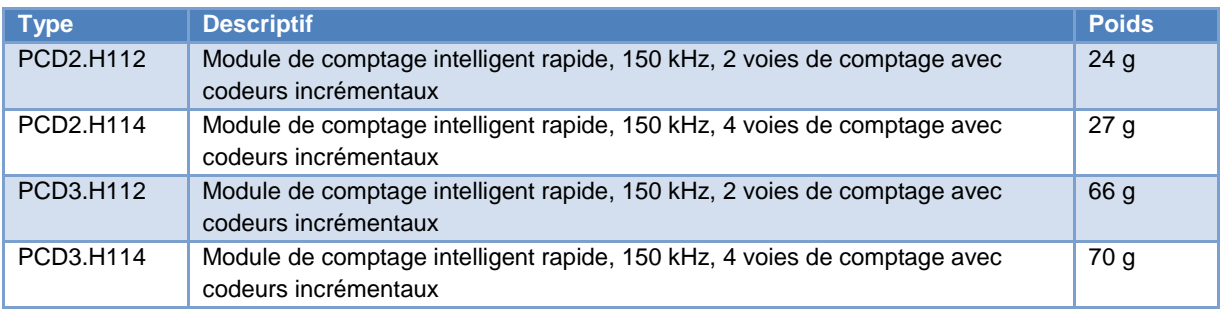

# <span id="page-22-0"></span>**Annexe**

### <span id="page-22-1"></span>**Symboles**

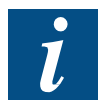

Ce symbole renvoie le lecteur à d'autres informations dans ce manuel ou dans d'autres manuels ou brochures techniques portant sur ce sujet. Il n'existe aucun lien direct vers d'autres documents.

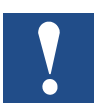

Les consignes accompagnées de ce symbole doivent toujours être respectées.

# <span id="page-22-2"></span>**Adresse de la société Saia Burgess Controls**

Saia-Burgess Controls AG Bahnhofstrasse 18 CH-3280 Murten Suisse

T +41 26 580 30 00 F +41 26 580 34 99

[www.saia-pcd.com](http://www.saia-pcd.com/)

[www.sbc-support.com](http://www.sbc-support.com/)